# **BENUTZERHANDBUCH AVL DITEST HV SAFETY 2000**

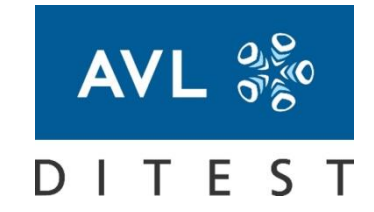

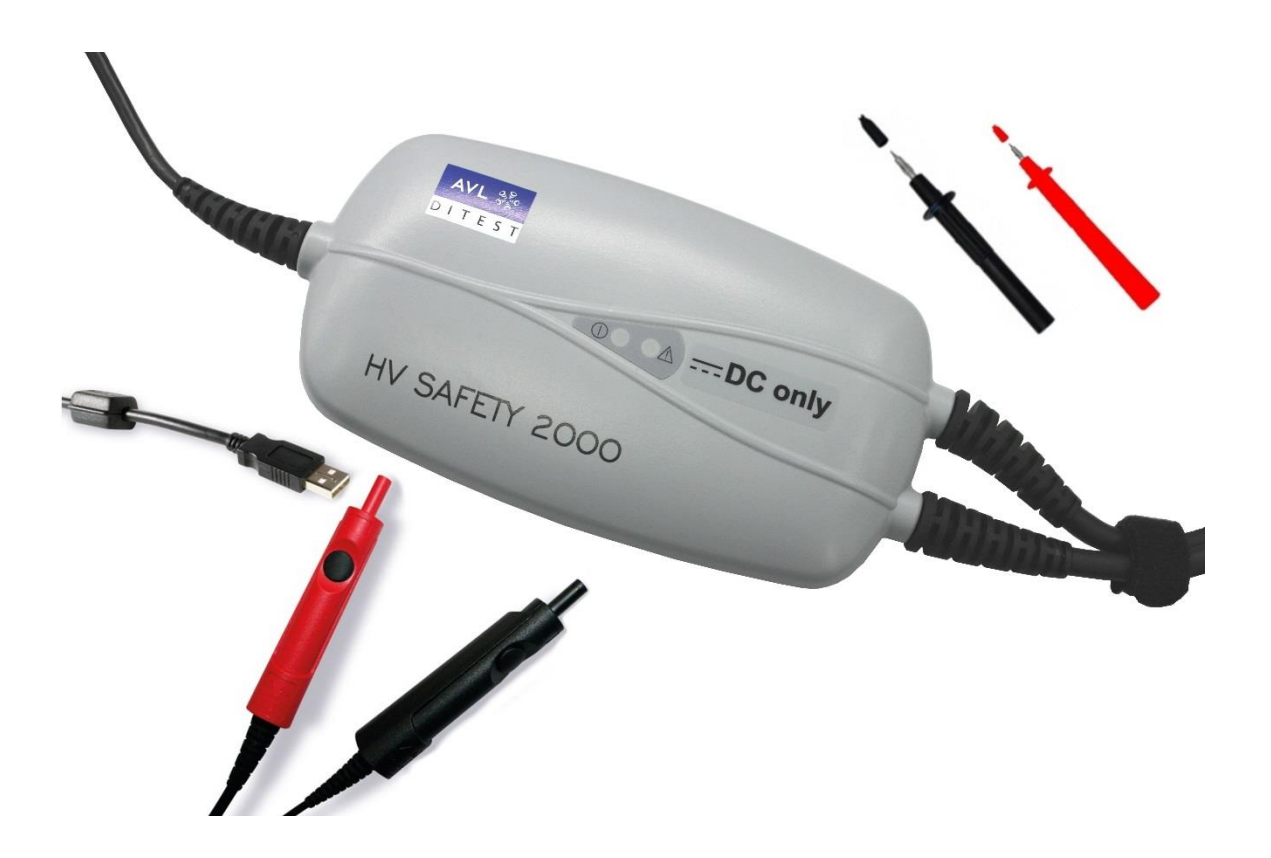

Identnummer: AT7718D Revision: 06 Ausgabe: 01/ 2021

Datenänderung vorbehalten. Alle Daten gültig zum Zeitpunkt der Drucklegung

FUTURE SOLUTIONS FOR TODAY

AVL DiTEST GmbH Alte Poststraße 156 A-8020 Graz / AUSTRIA Tel: +43 316 787 -0 Fax: +43 316 787-1460 [ditest@avl.com](mailto:ditest@avl.com) [www.avlditest.com](http://www.avlditest.com/)

Copyright © 2018 AVL DiTEST GMBH, alle Rechte vorbehalten.

Der Inhalt dieser Publikation darf ohne vorherige schriftliche Zustimmung von AVL DiTEST weder ganz noch teilweise in irgendeiner Form reproduziert oder an dritte Personen weitergegeben werden. Diese Publikation wurde mit der nötigen Sorgfalt erstellt, so dass für verbleibende Fehler oder Auslassungen sowie für dadurch eventuell entstehende Schäden von AVL DiTEST keine Haftung übernommen wird.

# <span id="page-2-0"></span>**Warn- und Sicherheitshinweise**

Dieses Benutzerhandbuch enthält wichtige **Warn- und Sicherheitshinweise**, die vom Anwender beachtet werden müssen.

Das Produkt ist nur für einen ganz bestimmten, im Benutzerhandbuch beschriebenen Einsatzzweck vorgesehen. Außerdem sind die wichtigsten für den Einsatz und Betrieb des Produktes erforderlichen Voraussetzungen und Sicherheitsmaßnahmen erläutert, um einen klaglosen Betrieb zu gewährleisten.

Für Anwendungen außerhalb des beschriebenen Einsatzzweckes und ohne Beachtung der erforderlichen Voraussetzungen und Sicherheitsmaßnahmen wird keinerlei Gewähr und Haftung übernommen.

Das Produkt darf nur durch das Personal verwendet werden und betrieben werden, das aufgrund seiner Qualifikation in der Lage ist, die notwendigen Sicherheitsmaßnahmen bei Verwendung und Betrieb einzuhalten. Es darf nur mit dem von AVL DiTEST gelieferten oder von AVL DiTEST freigegebenen Zubehör und Verbrauchsmaterial betrieben werden. Da es sich im vorliegenden Fall um ein Produkt handelt, dessen Messergebnisse nicht nur von der korrekten Eigenfunktion abhängen, sondern auch von einer Reihe von Randbedingungen, ist es erforderlich, dass die vom Produkt gelieferten Resultate einer Begutachtung (z. B. Plausibilitätsprüfung) durch einen Fachmann unterzogen werden, bevor auf den gelieferten Messwert bezogene, weiterführende Maßnahmen getroffen werden. Einstell- und Wartungsarbeiten an geöffneten Geräten unter Spannung dürfen nur von dem dafür ausgebildeten Fachpersonal durchgeführt werden, das sich der damit verbundenen Gefahr bewusst ist.

Die Reparatur des Produktes darf nur im Lieferwerk oder durch das dafür ausgebildete Fachpersonal durchgeführt werden.

Beim Einsatz des Produktes ist von einem Fachmann sicherzustellen, dass der Prüfgegenstand oder die Prüfanlage nicht in Betriebszustände gebracht werden, die zur Beschädigung von Sachen oder Gefährdung von Personen führen können.

# <span id="page-4-0"></span>**Zusammengefasste Sicherheitshinweise**

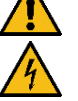

### **GEFAHR**

### **Lebensgefahr durch elektrische Spannung an Fahrzeugen mit Hochvoltanlagen**

An der HV-Batterie und an den daran angeschlossenen Teilen, liegt lebensgefährliche Hochspannung an!

Sicherstellen, dass niemand mit den Anschlüssen der HV-Batterie, den Anschlusskabeln der HV-Batterie und sonstigen unter Hochspannung stehenden Teilen in Berührung kommt!

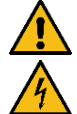

### **WARNUNG**

### **Lebensgefahr durch elektrische Spannung an der Zündanlage**

Die Zündanlage führt lebensgefährliche Hochspannung! Bei laufendem Motor nicht die Zündanlage berühren!

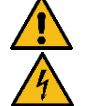

### **WARNUNG**

### **Lebensgefahr durch elektrische Spannung an Fahrzeugen mit Xenonlicht**

Die Beleuchtungsanlage mit Xenonlicht führt lebensgefährliche Hochspannung! Bei eingeschalteter Beleuchtung nicht die Komponenten des Xenonlichtes berühren!

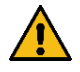

**WARNUNG**

#### **Gefahr durch gesundheitsschädliche oder reizende Stoffe**

Bei Messungen am laufenden Motor in geschlossenen Räumen (Werkstätten, Testhallen, usw.) die Fahrzeugabgase ableiten und die Räume ausreichend lüften!

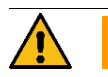

#### **WARNUNG**

#### **Verbrennungsgefahr durch heiße Teile**

Messungen bei normaler Motor-Betriebstemperatur bzw. entsprechend der Prüfvorschrift durchführen!

Keine heißen Teile wie Motor, Motoranbauten sowie die gesamte Auspuffanlage berühren! Gegebenenfalls Kühlventilatoren verwenden!

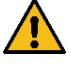

#### **WARNUNG**

#### **Verletzungsgefahr durch rotierende Teile**

Alle Arbeiten im Motorraum bei stehendem Motor und ausgeschalteter Zündung durchführen! Keine rotierenden Teile wie Lichtmaschine, Kühlerventilator und deren Antriebe (z. B. Keilriemen), berühren!

Bei laufendem Motor auf die sichere Verlegung der Messkabel achten!

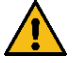

### **WARNUNG**

#### **Verletzungsgefahr durch ungesichertes Fahrzeug**

Handbremse anziehen bzw. den Wählhebel auf P (Automatikgetriebe) legen! Fahrzeug ausreichend gegen Abrollen sichern!

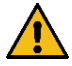

### **WARNUNG**

#### **Explosionsgefahr aufgrund Pyrotechnischer Einrichtungen und Rückhaltesystemen**

Prüf- und Montagearbeiten dürfen nur von geschultem Personal durchgeführt werden! Zünder keinesfalls mit Multimeter prüfen!

Systemprüfung nur mit zugelassenen Prüfgeräten!

Bei Arbeiten am Airbagsystem Batterie abklemmen!

Beim Anklemmen der Batterie muss die Zündung ausgeschaltet sein und es darf sich keine Person im Innenraum befinden!

Ausgebaute Airbag-Einheit stets mit der Austrittsfläche nach oben lagern bzw. entsprechend den Lagervorschriften!

Airbageinheit nicht unbeaufsichtigt liegen lassen!

Airbageinheit vor Funkenflug, offenem Feuer und Temperaturen über 100°C schützen!

Airbageinheit nicht im Fahrgastraum transportieren!

Airbageinheit nicht mit Öl, Fett und Reinigungsmittel in Berührung bringen!

Airbageinheit die aus mehr als 0.5 m herunterfällt muss erneuert werden!

Nicht ausgelöste Airbageinheiten entsorgen!

Airbageinheit nicht öffnen oder reparieren!

### *HINWEIS*

Beim Halten der Abregeldrehzahl von Dieselmotoren die geltenden Herstellervorgaben beachten!

#### *HINWEIS*

Beim An- und Abstecken des OBD-Steckers bzw. der verschiedenen AVL DiTEST Fahrzeugadapter immer vorher die Zündung ausschalten!

# <span id="page-6-0"></span>**Sicherheitshinweise**

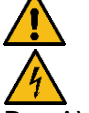

### **GEFAHR**

### **Lebensgefahr durch elektrische Spannung**

Das AVL DiTEST HV Safety 2000 ist für Messungen am Stromnetz nicht geeignet! Das AVL DiTEST HV Safety 2000 ist nur für Messung von Gleichspannungen geeignet! Eventuell im Fahrzeug verbaute Steckdosen dürfen nicht gemessen werden! Messungen mit dem AVL DiTEST HV Safety 2000 an Elektrofahrzeugen dürfen nur durchgeführt werden, wenn kein Ladekabel am Fahrzeug angeschlossen ist!

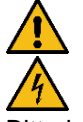

### **GEFAHR**

### **Lebensgefahr durch elektrische Spannung an Fahrzeugen mit Hochvoltanlagen**

Bitte beachten Sie, dass Arbeiten, insbesondere Zerlegungsarbeiten, an Hochvolt-Fahrzeugen nur von entsprechend ausgebildetem und autorisiertem Personal durchgeführt werden dürfen.

![](_page_6_Picture_11.jpeg)

### **GEFAHR**

### **Lebensgefahr durch elektrische Spannung an Fahrzeugen mit Hochvoltanlagen**

Am HV-Energiespeicher (HV- Batterie) und an den daran angeschlossenen Teilen, liegt lebensgefährliche Hochvolt Spannung an.

Stellen Sie sicher, dass niemand mit den Anschlüssen der Hybridbatterie, den Anschlusskabeln der HV- Batterie und sonstigen unter Hochvolt Spannung stehenden Teilen in Berührung kommt.

![](_page_6_Picture_16.jpeg)

### **GEFAHR**

### **Lebensgefahr durch elektrische Spannung an Fahrzeugen mit Hochvoltanlagen**

Für Arbeiten unter Spannung gelten besondere Sicherheits- und Ausbildungsbedingungen! Achten Sie in jeder Situation darauf, dass diese eingehalten werden!

![](_page_6_Picture_20.jpeg)

### **GEFAHR**

#### **Lebensgefahr durch elektrische Spannung an Fahrzeugen mit Hochvoltanlagen**

Achten Sie darauf, dass alle notwendigen Sicherheitsvorkehrungen getroffen wurden, bevor Sie mit der Messung beginnen!

Prüfen Sie die HV Isolationshandschuhe auf Verwendungstauglichkeit bevor Sie diese benutzen!

![](_page_6_Picture_25.jpeg)

#### **GEFAHR**

#### **Lebensgefahr durch elektrische Spannung an Fahrzeugen mit Hochvoltanlagen**

Beachten Sie, dass nur von AVL DiTEST mitgeliefertes Messequipment verwendet wird! Bei Verwendung von generellen Messadaptern (Prüfspitzen, Messklemmen …) achten Sie darauf, dass diese für Mess- und Prüfspannungen bis 1000 V geeignet und zugelassen sind und der Norm EN 61010-31 entsprechen!

![](_page_7_Picture_2.jpeg)

### **GEFAHR**

#### **Lebensgefahr durch elektrische Spannung an Fahrzeugen mit Hochvoltanlagen**

Das AVL DiTEST HV Safety 2000 darf bei Messungen in Hochspannungsumgebungen nur dann eingesetzt werden, wenn die Spannungsquelle erdfrei ausgeführt ist!

### **GEFAHR**

#### **Lebensgefahr durch elektrische Spannung an Fahrzeugen mit Hochvoltanlagen**

Vermeiden Sie das Berühren der unisolierten Prüfadapterspitzen während der Hochvolt-Isolationsmessung!

Während der Messung wird ein Prüfhochspannung (250 V, 500 V bis 1000 V) erzeugt, wobei ein Prüfstrom von bis zu 2 mA das angeschlossene Prüfobjekt durchfließt.

Beim Berühren der unisolierten Prüfadapterspitzen ist der elektrische Schlag mitunter merklich spürbar, jedoch erreicht der elektrische Strom, begrenzt bei 2mA, keine lebensgefährliche Stromstärke.

Nach der Hochvolt-Isolationsmessung wird die Hochvolt Spannung an den Prüfspitzen, durch das Messmodul, automatisch abgebaut.

![](_page_7_Picture_12.jpeg)

### **GEFAHR**

#### **Lebensgefahr durch elektrische Spannung an Fahrzeugen mit Hochvoltanlagen**

Während der Hochvolt-Isolationsmessung muss das Messobjekt spannungsfrei sein!

Trennen Sie vor der Messung den HV-Energiespeicher (HV- Batterie) vom HV-Fahrzeugbordnetz. Sichern Sie das Messobjekt vor Wiedereinschalten!

Nach der Trennung des HV-Energiespeichers müssen Sie mindesten 2 Minuten warten, damit sich alle Kondensatoren (z.B.: Zwischenkreiskondensatoren) entladen können.

Prüfen Sie vor jeder Hochvolt-Isolationsmessung, mittels Spannungsmessung, dass keine Spannung am Messobjekt anliegt! (Messung, so nahe wie möglich an der Arbeitsstelle) Stellen Sie sicher, dass benachbarte, unter Spannung stehende Teile abgedeckt und abgesichert werden!

# Inhaltsverzeichnis

![](_page_8_Picture_25.jpeg)

![](_page_9_Picture_13.jpeg)

# <span id="page-10-0"></span>**1 Allgemein**

## <span id="page-10-1"></span>**1.1 Allgemeine Beschreibung**

Das AVL DiTEST HV Safety 2000 wird in Verbindung mit AVL DSS zur Messung an modernen Fahrzeugen mit Hochvoltanlagen eingesetzt.

### **Funktionen:**

- Initialisierung/Selbsttest
- Messung der DC Spannung (Spannungsfreiheit)
- Messung des Isolationswiderstandes (Berechnung des Isolationswiderstandes über Strom- und Spannungsmessung)
- Messung des Isolationswiderstandes nach SAE J1766 (Messung unter Belastung mit Parallelwiderstand)
- Gesamtmessung (Vereint die Funktionen DC Spannungsmessung, HV Isolationsmessung und SAE J1766 Messung in einem benutzergeführten Ablauf)
- Potentialausgleichsmessung
- Widerstandsmessung
- Diodenmessung
- Kapazitätsmessung
- Isolationswächterüberprüfung

### **Merkmale:**

- **•** Parametrierung durch einstellbare Prüfspannung: 250 ... 1000 Volt  $\forall$ , Nenn-Prüfstrom: 1mA
- Generierung der Hochspannung, Freigabe erst nach Tasterbetätigung, automatische Entladung des Überstromes und der Überspannung nach der Hochvolt-Isolationsmessung
- Sicherheitsschaltung bei Hochspannung (automatische Abschaltung)
- Funktionskontrolle mit 2 LEDs
- Kombination AVL DiTEST HV Safety 2000 mit AVL DSS / MDS
- **•** Spannungsversorgung über USB-Schnittstelle, 5 Volt  $\forall$  / 500 mA (500 mA: Maximalwert)
- Schnittstelle: USB 2.0
- Galvanische Trennung gegen USB-Schnittstelle

## <span id="page-10-2"></span>**1.2 Sicherheitshinweise**

Diese Dokumentation enthält wichtige Warn- und Sicherheitshinweise, die vom Anwender beachtet werden müssen. Nur durch die Einhaltung dieser Voraussetzungen und Sicherheitsmaßnahmen kann ein einwandfreier und sicherer Betrieb gewährleistet werden. Beachten Sie immer auch die Sicherheitshinweise am Bildschirm.

## <span id="page-10-3"></span>**1.3 Bedienung von PC-Programmen**

Dieses Handbuch setzt grundsätzliche Kenntnisse im Umgang mit Microsoft Windows voraus. Einzelheiten entnehmen Sie bitte Ihrem Windows-Handbuch. Falls nötig wenden Sie sich an Ihren PC-Betreuer/Systemadministrator.

## <span id="page-11-0"></span>**1.4 Aufbau**

### <span id="page-11-1"></span>**1.4.1 Übersicht**

Das AVL DiTEST HV Safety 2000 besteht aus den Komponenten

- (1) AVL DiTEST HV Safety-Messmodul
- (2) LEDs, blau und rot/grün
- (3) schwarze Schutzkappe zum Aufstecken auf die schwarze Prüfspitze
- (4) schwarze Prüfspitze zum Aufstecken auf den schwarzen Prüfadapter
- (5) rote Schutzkappe zum Aufstecken auf die rote Prüfspitze
- (6) rote Prüfspitze zum Aufstecken auf den roten Prüfadapter
- (7) Berührungsschutz am Prüfadapter rot
- (8) Taster an Prüfadapter rot
- (9) Prüfadapter rot
- (10) Berührungsschutz am Prüfadapter schwarz
- (11) Prüfadapter schwarz
- (12) USB-Stecker

![](_page_11_Figure_17.jpeg)

Bild 1-1

### <span id="page-12-0"></span>**1.4.2 Oberseite**

An der Oberseite befinden sich 2 LEDs (1) und (2):

![](_page_12_Picture_146.jpeg)

![](_page_12_Figure_5.jpeg)

Bild 1-2

## <span id="page-13-0"></span>**1.4.3 Prüfadapter**

![](_page_13_Picture_3.jpeg)

### **GEFAHR**

### **Lebensgefahr durch elektrische Spannung**

#### **Überspannungskategorien CAT-II 600V / CAT-III 300V**

Das AVL DiTEST HV Safety 2000 erfüllt die Stoßspannungswerte nach Überspannungskategorie CAT-II 600V / CAT-III 300V.

Messungen an direkt mit dem Netz verbundenen Stromkreisen sind nicht erlaubt! Verwenden Sie das AVL DiTEST HV Safety 2000 ausschließlich zu Messungen am Fahrzeug.

Die 3m langen Messkabel sind fest mit den Prüfadaptern und dem AVL DiTEST HV Safety 2000 verbunden.

Der rote Prüfadapter verfügt über eine Taste mit der verschiedene Aktionen ausgelöst werden können.

![](_page_13_Figure_11.jpeg)

Bild 1-3

### <span id="page-14-0"></span>**1.4.4 Prüfspitzen**

Auf die Prüfadapter können Prüfspitzen mit abnehmbaren Schutzkappen aufgesteckt werden.

![](_page_14_Picture_4.jpeg)

**GEFAHR**

**Lebensgefahr durch elektrische Spannung**

### **Überspannungskategorien CAT-II 600V / CAT-III 300V**

Das AVL DiTEST HV Safety 2000 erfüllt die Stoßspannungswerte nach Überspannungskategorie CAT-II 600V / CAT-III 300V.

Messungen an direkt mit dem Netz verbundenen Stromkreisen sind nicht erlaubt! Verwenden Sie das AVL DiTEST HV Safety 2000 ausschließlich zu Messungen am Fahrzeug.

![](_page_14_Picture_10.jpeg)

### **GEFAHR**

### **Lebensgefahr durch elektrische Spannung**

Beachten Sie, dass nur von AVL DiTEST mitgeliefertes Messequipment verwendet wird! Bei Verwendung von generellen Messadaptern (Prüfspitzen, Messklemmen …) achten Sie darauf, dass diese für Mess- und Prüfspannungen bis 1000V geeignet und zugelassen sind und der Norm EN 61010-31 entsprechen!

![](_page_14_Figure_14.jpeg)

Bild 1-4

# <span id="page-16-0"></span>**2 Inbetriebnahme**

Beachten Sie bitte auch das AVL DSS Benutzerhandbuch und die AVL DSS Kurzanleitung.

### <span id="page-16-1"></span>**2.1 Hardware**

1. Schließen Sie die USB-Stecker des AVL DiTEST HV Safety 2000 an eine freie USB-Buchse des AVL DSS PCs an, siehe [Abb. 2-1.](#page-16-3)

![](_page_16_Figure_6.jpeg)

Abb. 2-1

<span id="page-16-3"></span>2. **Bei Verwendung eines AVL MDS Gerätewagens:** Legen Sie das AVL DiTEST HV Safety 2000 an einer geeigneten Stelle auf der Ablage des AVL MDS Gerätewagens ab.

### <span id="page-16-2"></span>**2.2 Software**

#### *HINWEIS*

Beachten Sie, dass das AVL DiTEST HV Safety 2000 nur unter AVL DSS in der Version 2.3.2700.0 oder höher arbeitet!

Um AVL DiTEST HV Safety 2000 betreiben zu können müssen Sie:

- 1. AVL DSS 2.3.2700.0 installieren (falls Ihr PC über kein AVL DSS verfügt). Verfahren Sie wie in der AVL DSS Kurzanleitung, Kap. 1 "*Installation AVL DiTEST DSS"*, beschrieben.
- 2. AVL DSS auf 2.3.2700.0 updaten (falls Ihr PC über eine niedrigere Version verfügt). Verfahren Sie wie in der AVL DSS Kurzanleitung, Kap. 2 "*Update AVL DiTEST DSS"*, beschrieben.
- 3. Die Lizenzdatei auf den Dongle übertragen. Verfahren Sie wie in der AVL DSS Kurzanleitung, Kap. 3 "*Lizenzdatei auf Dongle übertragen"*, beschrieben.

Die AVL DSS Kurzanleitung (ID-Nr.: AT7260) liegt der AVL DSS DVD bei.

### <span id="page-17-0"></span>**2.2.1 Eingaben und Einstellungen**

Beachten Sie hierzu das AVL DSS Benutzerhandbuch, Kap. 3.1.2.1 "*Einstellungen"*. Beachten Sie auch Kap. 3.1.2.2 "*Logging-Datei*" Dieses Kapitel beschreibt detailliert die Verwaltung der aufgezeichneten ("geloggten") Einstellungen und Bedienschritte.

### <span id="page-17-1"></span>**2.2.1.1 Einstellungen für HV Safety**

![](_page_17_Picture_141.jpeg)

#### **Ergebnisse**

Durch Aktivieren von "Automatisch speichern" werden die Messergebnisse automatisch gespeichert.

#### **Akustische Rückmeldungen**

Durch Aktivieren von "Ein" erfolgt während des Messens eine akustische Rückmeldung.

#### **Prüfer**

Ist der Punkt "Prüfer verwenden" aktiviert, so ist zu Beginn der Messung mit dem AVL DiTEST HV Safety die Eingabe dieses Prüfernamens notwendig. Die Prüfer sind unter dem Punkt **Einstellungen** | Werkstatt | Personen anzulegen.

Durch Klicken auf **Passworteingabe** kann der Prüfername eingegeben und ein Passwort festgelegt werden.

#### **Fahrzeugidentifikation**

Ist "Fahrzeugidentifikation verwenden" aktiviert, erscheint am Beginn jeder Messung die Fahrzeugidentifikation zur Eingabe von Fahrzeugdaten.

#### **Aktivierung spezieller Messungen**

Durch Aktivieren der jeweiligen Einträge erscheinen die Spezialmessfunktionen Isolationswächterüberprüfung, SAEJ1766 Messung und Gesamtmessung in der Messfunktionsauswahl am Startbildschirm der HV Safety Anwendung (siehe [Abb. 3-1\)](#page-18-1)

#### **AVL** AVL DiTEST HV Safety 2000 Messung durchführen T F

# <span id="page-18-0"></span>**3 Messung durchführen**

- 1. Starten Sie AVL DSS durch Doppelklicken auf
- 2. Klicken Sie auf **DiagnoseHV Safety**, (siehe [Abb. 3-1\)](#page-18-1).

![](_page_18_Picture_186.jpeg)

Abb. 3-1

- <span id="page-18-1"></span>3. Klicken Sie auf die gewünschte Betriebsart:
	- Allpolige DC Spannungsmessung, siehe Kap. [3.2,](#page-20-0)
	- DC Spannungsmessung, siehe Kap. [3.3,](#page-21-0)
	- HV Isolationsmessung, siehe Kap. [3.4,](#page-23-0)
	- Potentialausgleichsmessung, siehe Kap. [3.5,](#page-25-0)
	- Widerstandsmessung, siehe Kap. [3.6,](#page-27-0)
	- Diodentest, siehe Kap. [3.7,](#page-29-0)
	- Kapazitätsmessung, siehe Kap. [3.8,](#page-31-0)
	- Isolationswächterüberprüfung, siehe Kap. [3.9,](#page-33-0)
	- SAE J1766 Messung, siehe Kap. [3.10,](#page-35-0)
	- Gesamtmessung, siehe Kap. [3.11](#page-37-0)
- 4. Durch Klicken auf **X** im Fenster "HV Safety" wird AVL DiTEST HV Safety 2000 beendet.
- 5. Durch Klicken auf **X** im Fenster "DSS Manager" wird AVL DSS beendet.

# **GEFAHR**

Stellen Sie sicher, dass während Messungen keine anderen Geräte mit Erdverbindung am Messobjekt angeschlossen sind!

### **GEFAHR**

Das AVL DiTEST HV Safety 2000 darf bei Messungen in Hochspannungsumgebungen nur dann eingesetzt werden, wenn die Spannungsquelle erdfrei ausgeführt ist!

## <span id="page-19-0"></span>**3.1 Messergebnisse protokollieren**

Am Ende jeder Messung kann ein detaillierter Testbericht erstellt werden, der gedruckt oder gespeichert werden kann. Durch Aktivieren der Einstellung "Automatisch speichern" (siehe Kapitel [2.2.1.1\)](#page-17-1) erfolgt die Speicherung automatisch nach Beendigung der Messung.

### <span id="page-19-1"></span>**3.1.1 Bearbeiten und Drucken der Messprotokolle**

Am Ende einer Messung gelangen Sie mit **F6 Protokoll** zum Messprotokoll.

![](_page_19_Picture_119.jpeg)

![](_page_19_Picture_120.jpeg)

**AVL** AVL DiTEST HV Safety 2000 Messung durchführen T E

### <span id="page-20-0"></span>**3.2 Allpolige DC Spannungsmessung**

In der Betriebsart "*Allpolige DC Spannungsmessung*" wird die Spannungsfreiheit des Gleichspannungsteils im Fahrzeug festgestellt. Dies erfolgt über eine menügeführte Messung der drei relevanten Spannungen:

- Spannungsmessung HV+ gegen HV-
- Spannungsmessung HV+ gegen Chassis
- Spannungsmessung HV- gegen Chassis
- 1. Nach dem Klicken auf die Betriebsart **Allpolige DC Spannungsmessung**, siehe [Abb. 3-1,](#page-18-1) erscheint ein Screen mit Sicherheitshinweisen. **Lesen und beachten Sie auf jeden Fall diese Sicherheitshinweise!**
- 2. Klicken Sie auf **F8 Weiter**.
- 3. Es folgt der AVL DiTEST HV Safety 2000 **Sicherheitstest**: - schließen Sie die Prüfspitzen kurz
	- halten Sie die Prüftaste am roten Prüfadapter gedrückt bis der Sicherheitstest beendet ist - das Ergebnis des Sicherheitstests wird angezeigt
- 4. Legen Sie die Prüfspitzen auf das Testobjekt.
- 5. Drücken und halten Sie die Teste am roten Prüfadapter, bis ein stabiler Messwert angezeigt wird.
- 6. Das Ergebnis der Messung wird angezeigt, siehe Abb. 3-2. (Wenn die Teste nicht lange genug gedrückt gehalten wird, erscheint die folgende Meldung:

"Messung ungültig: Teste zu früh losgelassen".

Starten Sie in diesem Fall eine neue Messung.

Drücken und halten Sie die Teste am roten Prüfadapter, bis ein stabiler Messwert angezeigt wird.

![](_page_20_Picture_187.jpeg)

Abb. 3-2

- 7. Mit **F6 Protokoll** werden die Messergebnisse protokolliert (siehe Kapitel [3.1\)](#page-19-0)
- 8. Mit **F8 Weiter** wird die Allpolige Spannungsmessung beendet.
- 9. Mit **<< Abbruch** wird die Allpolige Spannungsmessung beendet.

## <span id="page-21-0"></span>**3.3 DC Spannungsmessung**

In der Betriebsart "DC Spannungsmessung" wird die Gleichspannung gemessen.

- 1. Nach dem Klicken auf die Betriebsart **DC Spannungsmessung**, siehe [Abb. 3-1,](#page-18-1) erscheint ein Screen mit Sicherheitshinweisen. **Lesen und beachten Sie auf jeden Fall diese Sicherheitshinweise!**
- 2. Klicken Sie auf **F8 Weiter**.
- 3. Es folgt der AVL DiTEST HV Safety 2000 **Sicherheitstest**: - schließen Sie die Prüfspitzen kurz - halten Sie die Prüftaste am roten Prüfadapter gedrückt bis der Sicherheitstest beendet ist - das Ergebnis des Sicherheitstests wird angezeigt
- 4. Legen Sie die Prüfspitzen an das Messobjekt an.
- 5. Drücken Sie so lange die Prüftaste am roten Prüfadapter bis ein stabiler Messwert erscheint.
- 6. Das Messergebnis wird dargestellt, siehe [Abb. 3-3.](#page-21-1) (Falls die Prüftaste nicht lange genug gedrückt wurde, erfolgt der Hinweis "*Messung ungültig: Prüftaster zu früh losgelassen*". In diesem Falle starten Sie eine neue Messung. Drücken Sie so lange die Prüftaste am roten Prüfadapter bis ein stabiler Messwert erscheint.)

![](_page_21_Picture_140.jpeg)

<span id="page-21-1"></span>Abb. 3-3

**AVL** AVL DITEST HV Safety 2000 Messung durchführen DITEST

- 7. Mit **F8 Weiter** oder durch längeres Drücken der Prüftaste am roten Prüfadapter starten Sie eine neue DC Spannungsmessung.
- 8. Mit **F6 Protokoll** werden die Messergebnisse protokolliert. (siehe Kapitel [3.1\)](#page-19-0)
- 9. Mit **<< Abbruch** wird die Spannungsmessung beendet.

### *HINWEIS*

Falls kein stabiler Messwert erscheint:

- starten Sie eine neue Messung
- halten Sie die Prüftaste am roten Prüfadapter so lange gedrückt bis ein stabiler Messwert erscheint
- falls nötig starten Sie AVL DiTEST HV Safety 2000 bzw. AVL DSS neu

## <span id="page-23-0"></span>**3.4 HV Isolationsmessung**

In der Betriebsart "*HV Isolationsmessung*" wird die Isolation mit Hilfe einer generierten Hochspannung geprüft.

- 1. Nach dem Klicken auf die Betriebsart **HV Isolationsmessung**, siehe [Abb. 3-1,](#page-18-1) erscheint ein Screen mit Sicherheitshinweisen. **Lesen und beachten Sie auf jeden Fall diese Sicherheitshinweise!**
- 2. Klicken Sie auf **F8 Weiter**.
- 3. Es folgt der AVL DiTEST HV Safety 2000 **Sicherheitstest**:
	- schließen Sie die Prüfspitzen kurz
		- halten Sie die Prüftaste am roten Prüfadapter gedrückt bis der Sicherheitstest beendet ist
	- das Ergebnis des Sicherheitstests wird angezeigt
- 4. Wählen Sie den HV Messbereich aus. Beachten Sie hierzu die nominelle HV-Bordnetzspannung des zu prüfenden Fahrzeuges.
- 5. Beachten Sie den Screen mit den folgenden Sicherheitshinweisen.
- 6. Klicken Sie auf **F8 Weiter**.
- 7. Legen Sie die Prüfspitzen an das Messobjekt an.
- 8. Drücken Sie so lange die Prüftaste am roten Prüfadapter bis ein stabiler Messwert erscheint.
- 9. Das Messergebnis wird dargestellt, siehe [Abb. 3-4.](#page-23-1) (Falls die Prüftaste nicht lange genug gedrückt wurde, erfolgt der Hinweis "*Messung ungültig: Prüftaster zu früh losgelassen*". In diesem Falle starten Sie eine neue Messung.

Drücken Sie so lange die Prüftaste am roten Prüfadapter bis ein stabiler Messwert erscheint.)

![](_page_23_Picture_17.jpeg)

<span id="page-23-1"></span>Abb. 3-4

**AVL** AVL DITEST HV Safety 2000 Messung durchführen DITE  $5T$ 

- 10. Mit **F6 Protokoll** werden die Messergebnisse protokolliert (siehe Kapitel [3.1\)](#page-19-0)
- 11. Mit **F8 Weiter** oder durch längeres Drücken der Prüftaste am roten Prüfadapter wird die HV Isolationsmessung wiederholt.
- 12. Mit **<< Abbruch** wird die HV Isolationsmessung beendet.

### *HINWEIS*

Falls kein stabiler Messwert erscheint:

- starten Sie eine neue Messung
- halten Sie die Prüftaste am roten Prüfadapter so lange gedrückt bis ein stabiler Messwert erscheint
- falls nötig starten Sie AVL DiTEST HV Safety 2000 bzw. AVL DSS neu

## <span id="page-25-0"></span>**3.5 Potentialausgleichsmessung**

In der Betriebsart "Potentialausgleichsmessung" wird der Widerstand eines Potentialausgleichleiters gemessen.

Bei der Potentialausgleichsleitermessung generiert das Messgerät einen Prüfstrom von bis zu 1 A. Dieser hohe Prüfstrom belastet den Ausgleichsleiter entsprechend, so dass Leitungsfehler detektiert werden können. Die dabei generierte Prüfspannung ist entsprechend gering, so dass durch die Messung keine Gefährdung entsteht.

- 1. Nach dem Klicken auf die Betriebsart **Potentialausgleichsmessung**, siehe [Abb. 3-1,](#page-18-1) erscheint ein Screen mit Sicherheitshinweisen. **Lesen und beachten Sie auf jeden Fall diese Sicherheitshinweise!**
- 2. Klicken Sie auf **F8 Weiter**.
- 3. Wählen Sie den Prüfstrom aus.
	- Beachten Sie hierzu:
	- die Angaben des Fahrzeugherstellers
	- Vorgaben gemäß ECE-Regelung R 100
- 4. Es folgt der AVL DiTEST HV Safety 2000 **Nullabgleich**:

- plazieren Sie die Prüfspitzen an der 0-Ohm-Abgleichshilfe (blauer Kabelclip)

- halten Sie die Prüftaste am roten Prüfadapter gedrückt bis der Nullabgleich beendet ist - das Ergebnis des Nullabgleich wird angezeigt

Bei der Verwendung von Kelvinklemmen (optional) entfällt der Nullabgleich. In diesem Fall bitte **F5 Überspringen** drücken.

- 5. Legen Sie die Prüfspitzen an das Messobjekt an.
- 6. Drücken Sie so lange die Prüftaste am roten Prüfadapter bis ein stabiler Messwert erscheint.
- 7. Das Messergebnis wird dargestellt, siehe [Abb. 3-5](#page-25-1) . (Falls die Prüftaste nicht lange genug gedrückt wurde, erfolgt der Hinweis "*Messung ungültig: Prüftaster zu früh losgelassen*". In diesem Falle starten Sie eine neue Messung. Drücken Sie so lange die Prüftaste am roten Prüfadapter bis ein stabiler Messwert erscheint.)

<span id="page-25-1"></span>![](_page_25_Picture_18.jpeg)

Abb. 3-5

**AVL** AVL DITEST HV Safety 2000 Messung durchführen DITEST

- 8. Mit **F8 Weiter** oder durch längeres Drücken der Prüftaste am roten Prüfadapter starten Sie eine neue Potentialausgleichsmessung.
- 9. Mit **F6 Protokoll** werden die Messergebnisse protokolliert (siehe Kapitel [3.1\)](#page-19-0)
- 10. Mit **<< Abbruch** wird die Potentialausgleichsmessung beendet.

### *HINWEIS*

Falls kein stabiler Messwert erscheint:

- starten Sie eine neue Messung
- halten Sie die Prüftaste am roten Prüfadapter so lange gedrückt bis ein stabiler Messwert erscheint
- falls nötig starten Sie AVL DiTEST HV Safety 2000 bzw. AVL DSS neu

## <span id="page-27-0"></span>**3.6 Widerstandsmessung**

In der Betriebsart "*Widerstandsmessung*" können Widerstände im Bereich von 1mΩ bis 10MΩ gemessen werden.

![](_page_27_Picture_4.jpeg)

Beachten sie vor jeder Widerstandsmessung, dass das zu bewertende Bauteil spannungsfrei ist und dass sämtliche Kabelverbindungen, welche die Messung negativ beeinflussen können, entfernt worden sind.

- 1. Nach dem Klicken auf die Betriebsart **Widerstandsmessung**, siehe [Abb. 3-1,](#page-18-1) erscheint ein Screen mit Sicherheitshinweisen. **Lesen und beachten Sie auf jeden Fall diese Sicherheitshinweise!**
- 2. Klicken Sie auf **F8 Weiter**.
- 3. Es folgt der AVL DiTEST HV Safety 2000 Nullabgleich:

- plazieren Sie die Prüfspitzen an der 0-Ohm-Abgleichshilfe (blauer Kabelclip)

- halten Sie die Prüftaste am roten Prüfadapter gedrückt bis der Nullabgleich beendet ist - das Ergebnis des Nullabgleich wird angezeigt
- 4. Legen Sie die Prüfspitzen an das Messobjekt an.
- 5. Drücken Sie so lange die Prüftaste am roten Prüfadapter bis ein stabiler Messwert erscheint.
- 6. Das Messergebnis wird dargestellt, siehe [Abb. 3-6](#page-27-1) . (Falls die Prüftaste nicht lange genug gedrückt wurde, erfolgt der Hinweis "*Messung ungültig: Prüftaster zu früh losgelassen*". In diesem Falle starten Sie eine neue Messung. Drücken Sie so lange die Prüftaste am roten Prüfadapter bis ein stabiler Messwert erscheint.)

![](_page_27_Picture_14.jpeg)

<span id="page-27-1"></span>Abb. 3-6

AVL DITEST HV Safety 2000 Messung durchführen DITE  $S$  T

**AVI** 

- 7. Mit **F8 Weiter** oder durch längeres Drücken der Prüftaste am roten Prüfadapter starten Sie eine neue Widerstandsmessung.
- 8. Mit **F6 Protokoll** werden die Messergebnisse protokolliert (siehe Kapitel [3.1\)](#page-19-0)
- 9. Über die Auswahlliste **Messbereich wählen** kann der Messbereich für die folgende Messung eingestellt werden.
- 10. Mit **<< Abbruch** wird die Widerstandsmessung beendet.

### *HINWEIS*

Falls kein stabiler Messwert erscheint:

- starten Sie eine neue Messung
- halten Sie die Prüftaste am roten Prüfadapter so lange gedrückt bis ein stabiler Messwert erscheint
- falls nötig starten Sie AVL DiTEST HV Safety 2000 bzw. AVL DSS neu

## <span id="page-29-0"></span>**3.7 Diodentest**

In der Betriebsart "*Diodentest*" können Dioden gemessen werden. Es werden die Zustände Durchlassrichtung, Sperrrichtung, Kurzschluss und Unterbrechung ermittelt und dargestellt.

## **GEFAHR**

Beachten sie vor jeder Diodenmessung, dass das zu bewertende Bauteil spannungsfrei ist und dass sämtliche Kabelverbindungen, welche die Messung negativ beeinflussen können, entfernt worden sind.

1. Nach dem Klicken auf die Betriebsart **Diodentest**, siehe [Abb. 3-1,](#page-18-1) erscheint ein Screen mit Sicherheitshinweisen.

#### **Lesen und beachten Sie auf jeden Fall diese Sicherheitshinweise!**

- 2. Klicken Sie auf **F8 Weiter**.
- 3. Es folgt der AVL DiTEST HV Safety 2000 **Sicherheitstest**:
	- schließen Sie die Prüfspitzen kurz
	- halten Sie die Prüftaste am roten Prüfadapter gedrückt bis der Sicherheitstest beendet ist
	- das Ergebnis des Sicherheitstests wird angezeigt
- 4. Legen Sie die Prüfspitzen an das Messobjekt an.
- 5. Drücken Sie so lange die Prüftaste am roten Prüfadapter bis ein stabiler Messwert erscheint.
- 6. Das Messergebnis wird dargestellt, siehe [Abb. 3-7.](#page-29-1) (Falls die Prüftaste nicht lange genug gedrückt wurde, erfolgt der Hinweis "*Messung ungültig: Prüftaster zu früh losgelassen*". In diesem Falle starten Sie eine neue Messung. Drücken Sie so lange die Prüftaste am roten Prüfadapter bis ein stabiler Messwert erscheint.)

![](_page_29_Picture_145.jpeg)

<span id="page-29-1"></span>Abb. 3-7

**AVL** AVL DITEST HV Safety 2000 Messung durchführen DITEST

- 7. Mit **F8 Weiter** oder durch längeres Drücken der Prüftaste am roten Prüfadapter starten Sie eine neue Diodenmessung.
- 8. Mit **F6 Protokoll** werden die Messergebnisse protokolliert (siehe Kapitel [3.1\)](#page-19-0)
- 9. Mit **<< Abbruch** wird die Diodenmessung beendet.

### *HINWEIS*

Falls kein stabiler Messwert erscheint:

- starten Sie eine neue Messung
- halten Sie die Prüftaste am roten Prüfadapter so lange gedrückt bis ein stabiler Messwert erscheint
- falls nötig starten Sie AVL DiTEST HV Safety 2000 bzw. AVL DSS neu

## <span id="page-31-0"></span>**3.8 Kapazitätsmessung**

In der Betriebsart "*Kapazitätsmessung*" können Kondensatoren im Bereich 1nF bis 300µF gemessen werden.

![](_page_31_Picture_4.jpeg)

Beachten sie vor jeder Kapazitätsmessung, dass das zu bewertende Bauteil spannungsfrei ist und dass sämtliche Kabelverbindungen, welche die Messung negativ beeinflussen können, entfernt worden sind.

- 1. Nach dem Klicken auf die Betriebsart **Kapazitätsmessung**, siehe [Abb. 3-1,](#page-18-1) erscheint ein Screen mit Sicherheitshinweisen. **Lesen und beachten Sie auf jeden Fall diese Sicherheitshinweise!**
- 2. Klicken Sie auf **F8 Weiter**.
- 3. Es folgt der AVL DiTEST HV Safety 2000 **Sicherheitstest**:
	- schließen Sie die Prüfspitzen kurz
	- halten Sie die Prüftaste am roten Prüfadapter gedrückt bis der Sicherheitstest beendet ist
	- das Ergebnis des Sicherheitstests wird angezeigt
- 4. Legen Sie die Prüfspitzen an das Messobjekt an.
- 5. Drücken Sie so lange die Prüftaste am roten Prüfadapter bis ein stabiler Messwert erscheint.
- 6. Das Messergebnis wird dargestellt, siehe [Abb. 3-8.](#page-31-1) (Falls die Prüftaste nicht lange genug gedrückt wurde, erfolgt der Hinweis "*Messung ungültig: Prüftaster zu früh losgelassen*". In diesem Falle starten Sie eine neue Messung. Drücken Sie so lange die Prüftaste am roten Prüfadapter bis ein stabiler Messwert erscheint.)

![](_page_31_Picture_142.jpeg)

<span id="page-31-1"></span>Abb. 3-8

AVL DiTEST HV Safety 2000 Messung durchführen DITE S T

**AVL** 

- 7. Mit **F8 Weiter** oder durch längeres Drücken der Prüftaste am roten Prüfadapter starten Sie eine neue Kapazitätsmessung.
- 8. Mit **F6 Protokoll** werden die Messergebnisse protokolliert (siehe Kapitel [3.1\)](#page-19-0)
- 9. Über die Auswahlliste **Messbereich wählen** kann der Messbereich für die folgende Messung eingestellt werden.
- 10. Mit **<< Abbruch** wird die Kapazitätsmessung beendet.

### *HINWEIS*

Falls kein stabiler Messwert erscheint:

- starten Sie eine neue Messung
- halten Sie die Prüftaste am roten Prüfadapter so lange gedrückt bis ein stabiler Messwert erscheint
- falls nötig starten Sie AVL DiTEST HV Safety 2000 bzw. AVL DSS neu

## <span id="page-33-0"></span>**3.9 Isolationswächterüberprüfung**

In der Betriebsart "*Isolationswächterüberprüfung*" wird der Isolationswächter eines HV Fahrzeugs auf Funktion geprüft und die Auslöseschwelle ermittelt. Dazu wird eine Reihe von Spannungsmessungen zwischen HV+ und Chassis durchgeführt, wobei bei jeder Spannungsmessung der HV Safety 2000 Innenwiderstand schrittweise verringert wird.

- 1. Nach dem Klicken auf die Betriebsart **Isolationswächterüberprüfung**, siehe [Abb. 3-1,](#page-18-1) erscheint ein Screen mit Sicherheitshinweisen. **Lesen und beachten Sie auf jeden Fall diese Sicherheitshinweise!**
- 2. Klicken Sie auf **F8 Weiter**.
- 3. Es folgt der AVL DiTEST HV Safety 2000 **Sicherheitstest**:
	- schließen Sie die Prüfspitzen kurz
	- halten Sie die Prüftaste am roten Prüfadapter gedrückt bis der Sicherheitstest beendet ist - das Ergebnis des Sicherheitstests wird angezeigt
- 4. Legen Sie die Prüfspitzen an HV+ und am Chassis, wie im Screen beschrieben, an.
- <span id="page-33-3"></span><span id="page-33-2"></span>5. Wiederholte DC Spannungsmessungen mit variablem Innenwiderstand:
	- a. Durch Drücken der Prüftaste starten Sie die DC Spannungsmessung mit dem jeweiligen Geräteinnenwiderstand (wie am Bildschrim beschrieben).
	- b. Falls der Isolationswächter ausgelöst hat, drücken Sie **<< Abbruch**. Sie gelangen zum Endergebnis → Punkt [6.](#page-33-1) Das Auslösen des Isolationswächters erkennen sie daran, dass die gemessene DC Spannung einen sehr niedrigen Wert (<1V) erreicht hat bzw. ein stetig sinkender Spannungswert (Zwischenkreikondensator-Effekt) angezeigt wird.
	- c. Hat der Isolationswächter nicht ausgelöst, fahren Sie mit der nächsten DC Spannungsmessung fort  $\rightarrow$  Punkt [5](#page-33-2)[a.](#page-33-3)

#### <span id="page-33-1"></span>6. Das Messergebnis wird dargestellt, siehe [Abb. 3-9.](#page-33-4)

(Falls die Prüftaste nicht lange genug gedrückt wurde, erfolgt der Hinweis "*Messung ungültig: Prüftaster zu früh losgelassen*". In diesem Falle starten Sie eine neue Messung.

Drücken Sie so lange die Prüftaste am roten Prüfadapter bis ein stabiler Messwert erscheint.)

<span id="page-33-4"></span>![](_page_33_Figure_17.jpeg)

- 7. Mit **F6 Protokoll** werden die Messergebnisse protokolliert (siehe Kapitel [3.1\)](#page-19-0)
- 8. Mit **F8 Weiter** wird die Isolationswächterüberprüfung beendet.
- 9. Mit **<< Abbruch** wird die Isolationswächterüberprüfung beendet.

### *HINWEIS*

Falls kein stabiler Messwert erscheint:

- starten Sie eine neue Messung
- halten Sie die Prüftaste am roten Prüfadapter so lange gedrückt bis ein stabiler Messwert erscheint
- falls nötig starten Sie AVL DiTEST HV Safety 2000 bzw. AVL DSS neu

## <span id="page-35-0"></span>**3.10 SAE J1766 Messung**

In der Betriebsart "*SAE J1766 Messung*" wird die Isolation gemäß der Empfehlung SAE J1766 (SAE: Society of Automotive Engineers, J1766 "Recommended Practice for Electric and Hybrid Electric Vehicle Battery Systems Crash Integrity Testing) gemessen.

1. Nach dem Klicken auf die Betriebsart **SAE J1766 Messung**, siehe [Abb. 3-1,](#page-18-1) erscheint ein Screen mit Sicherheitshinweisen.

#### **Lesen und beachten Sie auf jeden Fall diese Sicherheitshinweise!**

- 2. Klicken Sie auf **F8 Weiter**.
- 3. Es folgt der AVL DiTEST HV Safety 2000 **Sicherheitstest**:
	- schließen Sie die Prüfspitzen kurz
	- halten Sie die Prüftaste am roten Prüfadapter gedrückt bis der Sicherheitstest beendet ist
	- das Ergebnis des Sicherheitstests wird angezeigt
- 4. Schließen Sie die HV-Batterie an das System an und klicken Sie auf **F8 Weiter**.
- 5. Es folgt ein Screen mit der Beschreibung der SAE J1766 Messung:
	- 1. Messung der Batteriespannung HV+ gegen HV-
	- 2. Isolationsmessung HV+ gegen Chassis
	- 3. Isolationsmessung HV- gegen Chassis

Beachten Sie diese Hinweise und verfahren Sie in den nächsten Schritten wie hier beschrieben.

- 6. Klicken Sie auf **F8 Weiter**.
- 7. Messen der Batteriespannung: Legen Sie die Prüfspitzen an HV+ und HV-, wie im Screen beschrieben, an.
- 8. Drücken Sie so lange die Prüftaste am roten Prüfadapter bis ein stabiler Messwert erscheint.
- 9. Das Messergebnis wird dargestellt (Falls die Prüftaste nicht lange genug gedrückt wurde, erfolgt der Hinweis "*Messung ungültig: Prüftaster zu früh losgelassen*". In diesem Falle starten Sie eine neue Messung. Drücken Sie so lange die Prüftaste am roten Prüfadapter bis ein stabiler Messwert erscheint.)
- 10. Innenwiderstand wählen

Wählen Sie den für die Messung zu verwendenen Innenwiderstand des Messgeräts. Als Richtwert sollte das 500fache der Batteriespannung verwendet werden. Das Gerät errechnet aus der vorher gemessenen HV Batteriespannung diesen Richtwert und schlägt den nächsthöheren Innenwiderstand vor. Dieser Wert kann be Bedarf manuell geändert werden.

- 11. Klicken Sie auf **F8 Weiter.**
- 12. Messen der Isolation HV+ gegen Chassis: Legen Sie die Prüfspitzen an HV+ und am Chassis, wie im Screen beschrieben, an.
- 13. Drücken Sie so lange die Prüftaste am roten Prüfadapter bis ein stabiler Messwert erscheint.
- 14. Das Messergebnis wird dargestellt (Falls die Prüftaste nicht lange genug gedrückt wurde, erfolgt der Hinweis "*Messung ungültig: Prüftaster zu früh losgelassen*". In diesem Falle starten Sie eine neue Messung. Drücken Sie so lange die Prüftaste am roten Prüfadapter bis ein stabiler Messwert erscheint.)
- 15. Nach Ablauf der Vorgabezeit von 3 Sekunden und anschließendem Drücken der Prüftaste am roten Prüfadapter gelangen Sie zur "*Isolationsmessung HV- gegen Chassis*" Verfahren Sie entsprechend den Anweisungen am Bildschirm.

 $AVL \overset{0.8}{\circ}$ AVL DiTEST HV Safety 2000 Messung durchführen DITEST

16. Nach Ablauf der Vorgabezeit von 3 Sekunden wird das Ergebnis der SAE J1766 Messung dargestellt, siehe [Abb. 3-10.](#page-36-0)

![](_page_36_Picture_3.jpeg)

Abb. 3-10

- <span id="page-36-0"></span>17. Mit **F6 Protokoll** werden die Messergebnisse protokolliert (siehe Kapitel [3.1\)](#page-19-0)
- 18. Mit **F8 Weiter** oder durch längeres Drücken der Prüftaste am roten Prüfadapter gelangen Sie zurück zu Punkt. 11, "Isolationsmessung HV+ gegen Chassis".
- 19. **<< Abbruch** beendet die Betriebsart SAE J1766 Messung.

### *HINWEIS*

Falls kein stabiler Messwert erscheint:

- starten Sie eine neue Messung
- halten Sie die Prüftaste am roten Prüfadapter so lange gedrückt bis ein stabiler Messwert erscheint
- falls nötig starten Sie AVL DiTEST HV Safety 2000 bzw. AVL DSS neu

## <span id="page-37-0"></span>**3.11 Gesamtmessung**

Die Betriebsart "*Gesamtmessung*" vereint die folgenden Messungen in einem benutzergeführten Ablauf:

- **1. Fahrzeug für die Messung vorbereiten**
- **2. Überprüfung der Spannungsfreiheit**
- 2.1 Messung HV+ gegen HV-<br>2.2 Messung HV+ gegen Cha
- 2.2 Messung HV+ gegen Chassis<br>2.3 Messung HV- gegen Chassis
- Messung HV- gegen Chassis
- **3 HV Isolationsmessung am spannungsfreien System**
- Messung HV+ gegen Chassis
- 3.2 Messung HV- gegen Chassis
- **4. SAE J1766 Messung am spannungsführenden System**
- 4.1 Messung der Batteriespannung HV+ gegen HV-
- 4.2 Isolationsmessung HV+ gegen Chassis
- 4.3 Isolationsmessung HV- gegen Chassis
- 1. Nach dem Klicken auf die Betriebsart **Gesamtmessung**, siehe [Abb. 3-1,](#page-18-1) erscheint ein Screen mit Sicherheitshinweisen.

### **Lesen und beachten Sie auf jeden Fall diese Sicherheitshinweise!**

- 2. Es folgt der AVL DiTEST HV Safety 2000 **Sicherheitstest**: - schließen Sie die Prüfspitzen kurz
	- halten Sie den Taster am roten Prüfadapter gedrückt bis der Sicherheitstest beendet ist - das Ergebnis des Sicherheitstests wird angezeigt
- 3. Folgen Sie im Weiteren den Anweisungen des Bildschirms. Der Ablauf ist menügeführt und hier nicht detailiert beschrieben. Beachten Sie die Beschreibung der Betriebsarten "*Spannungsmessung*", "*HV Isolationsmessung*" und "*SAE J1766 Messung*" in den Kapiteln [3.3,](#page-21-0) [3.4,](#page-23-0) [3.10](#page-35-0)
- 4. Am Ende der Betriebsart "*Gesamtmessung*" wird das Gesamtergebnis der Messung dargestellt.
- 5. Mit **F6 Protokoll** werden die Messergebnisse protokolliert (siehe Kapitel [3.1\)](#page-19-0)
- 6. Mit **F8 Weiter** oder durch längeres Drücken der Prüftaste am roten Prüfadapter wird die "*Gesamtmessung*" wiederholt.
- 7. << Abbruch beendet die "*Gesamtmessung*".

#### *HINWEIS*

Falls kein stabiler Messwert erscheint:

- starten Sie eine neue Messung
- halten Sie die Prüftaste am roten Prüfadapter so lange gedrückt bis ein stabiler Messwert erscheint
- falls nötig starten Sie AVL DiTEST HV Safety 2000 bzw. AVL DSS neu

## <span id="page-38-0"></span>**4 Im Fehlerfalle**

### <span id="page-38-1"></span>**4.1 Einleitung**

Versuchen Sie bitte, die Störung zu bestimmen, und lokalisieren Sie sie möglichst genau. Folgen Sie den vorgestellten Lösungsansätzen, und führen Sie möglichst alle angebotenen Maßnahmen durch.

Sollte sich ein Fehler nicht beseitigen lassen, wenden Sie sich bitte an die zuständige AVL DiTEST Niederlassung / den jeweiligen AVL DiTEST Partner in Ihrem Land, siehe Kap. 6 *Gewährleistung*.

### <span id="page-38-2"></span>**4.2 Fehlermeldungen**

Im Folgenden werden die möglichen Fehlermeldungen und mögliche Abhilfemaßnahmen aufgelistet.

- Stellen Sie sicher, dass das AVL DiTEST HV Safety 2000 ordnungsgemäß am USB-Anschluss des AVL DSS-PC angeschlossen ist.
- Gegebenenfalls trennen Sie das AVL DiTEST HV Safety 2000 kurz vom USB-Anschluss des AVL DSS-PC und schließen es nach einigen Sekunden erneut an.

![](_page_38_Picture_180.jpeg)

## <span id="page-39-0"></span>**4.3 Funktionsprüfung**

### <span id="page-39-1"></span>**4.3.1 DC Spannungsmessung**

Eine Funktionsprüfung der DC Spannungsmessung des AVL DiTEST HV Safety 2000 führen Sie wie folgt durch:

- Messen Sie eine bekannte DC Spannung.
- Beachten Sie hierzu Kap. [3](#page-18-0) "Messung durchführen".

### <span id="page-39-2"></span>**4.3.2 HV Isolationsmessung**

Eine Funktionsprüfung der HV Isolationsmessung des AVL DiTEST HV Safety 2000 führen Sie wie folgt durch:

- Prüfen Sie das AVL DiTEST HV Safety 2000 durch eine HV Isolationsmessung an einem intakten Fahrzeug.
- Beachten Sie hierzu Kap. [3](#page-18-0) "Messung durchführen".

### <span id="page-39-3"></span>**4.3.3 SAE J1766 Messung**

Eine Funktionsprüfung der SAE J1766 Messung des AVL DiTEST HV Safety 2000 führen Sie durch wie folgt durch:

- Prüfen Sie das AVL DiTEST HV Safety 2000 durch eine SAE J1766 Messung an einem intakten Fahrzeug.
- Beachten Sie hierzu Kap. [3](#page-18-0) "Messung durchführen".

### <span id="page-39-4"></span>**4.3.4 Gesamtmessung**

Eine Funktionsprüfung der Gesamtmessung des AVL DiTEST HV Safety 2000 führen Sie wie folgt durch:

- Prüfen Sie das AVL DiTEST HV Safety 2000 durch eine Gesamtmessung an einem intakten Fahrzeug.
- Beachten Sie hierzu Kap. [3](#page-18-0) "Messung durchführen".

### <span id="page-39-5"></span>**4.3.5 Widerstandsmessung**

Eine Funktionsprüfung der Widerstandsmessung des AVL DiTEST HV Safety 2000 führen Sie wie folgt durch:

- Messen Sie einen bekannten Widerstand.
- Beachten Sie hierzu Kap. [3](#page-18-0) "Messung durchführen".

### <span id="page-40-0"></span>**4.3.6 Diodenmessung**

Eine Funktionsprüfung der Diodenmessung des AVL DiTEST HV Safety 2000 führen Sie wie folgt durch:

- Messen Sie eine bekannte Diode.
- Beachten Sie hierzu Kap. [3](#page-18-0) "Messung durchführen".

### <span id="page-40-1"></span>**4.3.7 Potentialausgleichsmessung**

Eine Funktionsprüfung der Potentialausgleichsmessung des AVL DiTEST HV Safety 2000 führen Sie wie folgt durch:

- Messen Sie einen bekannten Widerstand <100 mΩ.
- Beachten Sie hierzu Kap. [3](#page-18-0) "Messung durchführen".

### <span id="page-40-2"></span>**4.3.8 Kapazitätsmessung**

Eine Funktionsprüfung der Kapazitätsmessung des AVL DiTEST HV Safety 2000 führen Sie wie folgt durch:

- Messen Sie eine bekannte Kapazität.
- Beachten Sie hierzu Kap. [3](#page-18-0) "Messung durchführen".

### <span id="page-40-3"></span>**4.4 Servicescreen**

Klicken Sie auf Service/Wartung | HV SAFETY | Servicescreen.

Der Servicescreen zeigt:

- Kommunikationsstatus
	- Firmware-Version
	- Firmware-Prüfsumme
- Gerätestatus
	- **Seriennummer**
	- Der verwendete COM-Port

Im Fehlerfalle erscheint eine Meldung zu dem vorliegenden Fehler.

Durch Klicken auf **F5 Selbsttest** kann ein Selbsttest durchgeführt und das Ergebnis durch Klicken auf **F4 Drucken** ausgedruckt werden.

# <span id="page-42-0"></span>**5 Wartung und Pflege**

## <span id="page-42-1"></span>**5.1 Sichtprüfung**

Führen Sie regelmäßig eine Sichtprüfung des AVL DiTEST HV Safety 2000, des USB-Kabels und der Messkabel mit den Prüfadaptern durch.

Achten Sie auf Beschädigungen und Verschmutzungen.

### **GEFAHR**

### **Lebensgefahr durch elektrische Spannung**

Wenn das AVL DiTEST HV Safety 2000, das USB-Kabel oder die Messkabel mit den Messspitzen beschädigt sind, dürfen Sie diese nicht benutzen, bis ein qualifizierter Fachmann die Freigabe erteilt hat.

## <span id="page-42-2"></span>**5.2 Reinigung des Gerätes**

![](_page_42_Picture_10.jpeg)

### **GEFAHR**

### **Lebensgefahr durch elektrische Spannung**

Bevor Sie das AVL DiTEST HV Safety 2000 reinigen, ziehen Sie die Messkabel und das USB-Kabel ab!

Reinigen Sie das AVL DiTEST HV Safety 2000 **nur** mit einem trockenen Tuch. Verwenden Sie **keine** Reiniger oder Lösungsmittel.

# <span id="page-44-0"></span>**6 Gewährleistung**

### <span id="page-44-1"></span>**6.1 Neugeräte**

Die Garantiezeit bei Neugeräten beträgt 12 Monate. Es gelten die Vereinbarungen mit Ihrem Lieferanten. Grundsätzlich von der Garantie ausgeschlossen sind Verschleißteile und Zubehör. Für die Abwicklung gilt das Datum des Lieferscheines an den Endkunden.

Die Garantie erlischt bei:

- Mechanischer Beschädigung (z. B. durch Sturz usw.)
- Eintritt von Flüssigkeiten (z. B. Wasser, Öl, Säuren usw.)
- Fremdeingriffen (z. B. Reparaturversuchen von nicht autorisierten Personen)
- Fehlbedienung (z. B. Reinigung mit Druckluft)
- Falsche Lagerung, Wartung und Pflege (z. B. Reinigung des Gerätes mit lösungshaltigen Reinigern)

## <span id="page-44-2"></span>**6.2 Tausch- oder Leihgeräte**

Es gelten die Vereinbarungen mit Ihrem Lieferanten. Für die Abwicklung gilt das Datum des Lieferscheines an den Endkunden.

## <span id="page-44-3"></span>**6.3 Schadensfall**

Im Schadensfall wenden Sie sich an die jeweilige AVL DiTEST Niederlassung / den jeweiligen AVL DiTEST Partner in Ihrem Land.

# <span id="page-46-0"></span>**7 Technische Daten**

## <span id="page-46-1"></span>**7.1 Überspannungskategorien CAT**

### **Messkategorien AVL DiTEST HV Safety 2000**

### **CAT I / Gerät ohne bemessene Messkategorie bis 1000V:**

bedeutet, dass das Messgerät in Elektrofahrzeugen Spannungen bis 1.000 Volt messen kann. Das Gerät ist nicht für den direkten Anschluss an das Versorgungsnetz bestimmt.

### **CAT II / 600V:**

bedeutet, dass das Messgerät transienten Überspannungen bis 4.000 Volt standhält.

### **CAT III / 300V:**

bedeutet, dass das Messgerät transienten Überspannungen bis 4.000 Volt standhält.

![](_page_46_Picture_11.jpeg)

### **GEFAHR**

### **Lebensgefahr durch elektrische Spannung**

Das AVL DiTEST HV Safety 2000 ist für Messungen am Stromnetz nicht geeignet! Das AVL DiTEST HV Safety 2000 ist nur für Messung von Gleichspannungen geeignet! Eventuell im Fahrzeug verbaute Steckdosen dürfen nicht gemessen werden!

Messungen mit dem AVL DiTEST HV Safety 2000 an Elektrofahrzeugen dürfen nur durchgeführt werden, wenn kein Ladekabel am Fahrzeug angeschlossen ist!

![](_page_46_Picture_16.jpeg)

### **GEFAHR**

### **Lebensgefahr durch elektrische Spannung**

### **Überspannungskategorien CAT-II 600V / CAT-III 300V**

Das AVL DiTEST HV Safety 2000 erfüllt die Stoßspannungswerte nach Überspannungskategorie CAT-II 600V / CAT-III 300V.

Messungen an direkt mit dem Netz verbundenen Stromkreisen sind nicht erlaubt!

Verwenden Sie das AVL DiTEST HV Safety 2000 ausschließlich zu Messungen am Fahrzeug.

Das AVL DiTEST HV Safety 2000 ist nur für Messungen an Gleichspannungen zugelassen! Es verfügt über keine Wechselspannungsmessbereiche!

Messungen an E-Fahrzeugen mit angeschlossenem Ladekabel dürfen nur mit potentialgetrennten Ladegeräten durchgeführt werden!

![](_page_47_Picture_2.jpeg)

#### **GEFAHR**

#### **Lebensgefahr durch elektrische Spannung**

Beachten Sie, dass nur von AVL DiTEST mitgeliefertes Messequipment verwendet wird! Bei Verwendung von generellen Messadaptern (Prüfspitzen, Messklemmen …) achten Sie darauf, dass diese für Mess- und Prüfspannungen bis 1000V geeignet und zugelassen sind und der Norm EN 61010-31 entsprechen!

### **GEFAHR**

#### **Lebensgefahr durch elektrische Spannung an Fahrzeugen mit Hochvoltanlagen**

Das AVL DiTEST HV Safety 2000 darf bei Messungen in Hochspannungsumgebungen nur dann eingesetzt werden, wenn die Spannungsquelle erdfrei ausgeführt ist!

### <span id="page-47-0"></span>**7.2 Betriebsdaten**

![](_page_47_Picture_228.jpeg)

## <span id="page-48-0"></span>**7.3 Messtechnik**

### <span id="page-48-1"></span>**7.3.1 Spannungsmessung**

![](_page_48_Picture_4.jpeg)

### **GEFAHR**

### **Lebensgefahr durch elektrische Spannung**

#### **Überspannungskategorien CAT-II 600V / CAT-III 300V**

Das AVL DiTEST HV Safety 2000 erfüllt die Stoßspannungswerte nach Überspannungskategorie CAT-II 600V / CAT-III 300V.

Messungen an direkt mit dem Netz verbundenen Stromkreisen sind nicht erlaubt! Verwenden Sie das AVL DiTEST HV Safety 2000 ausschließlich zu Messungen am Fahrzeug.

![](_page_48_Picture_173.jpeg)

1. vom Messwert

### <span id="page-48-2"></span>**7.3.2 Isolationsmessung nach SAE J1766**

**GEFAHR**

![](_page_48_Picture_13.jpeg)

# **Lebensgefahr durch elektrische Spannung**

### **Überspannungskategorien CAT-II 600V / CAT-III 300V**

Das AVL DiTEST HV Safety 2000 erfüllt die Stoßspannungswerte nach Überspannungskategorie CAT-II 600V / CAT-III 300V.

Messungen an direkt mit dem Netz verbundenen Stromkreisen sind nicht erlaubt! Verwenden Sie das AVL DiTEST HV Safety 2000 ausschließlich zu Messungen am Fahrzeug.

![](_page_48_Picture_174.jpeg)

1. vom Messwert

## <span id="page-49-0"></span>**7.3.3 Hochvolt-Isolationsmessung**

### **GEFAHR**

### **Lebensgefahr durch elektrische Spannung**

#### **Überspannungskategorien CAT-II 600V / CAT-III 300V**

Das AVL DiTEST HV Safety 2000 erfüllt die Stoßspannungswerte nach Überspannungskategorie CAT-II 600V / CAT-III 300V.

Messungen an direkt mit dem Netz verbundenen Stromkreisen sind nicht erlaubt! Verwenden Sie das AVL DiTEST HV Safety 2000 ausschließlich zu Messungen am Fahrzeug.

![](_page_49_Picture_181.jpeg)

1. vom Messwert

### <span id="page-49-1"></span>**7.3.4 Potentialausgleichsmessung**

![](_page_49_Picture_11.jpeg)

### **GEFAHR**

### **Lebensgefahr durch elektrische Spannung**

#### **Überspannungskategorien CAT-II 600V / CAT-III 300V**

Das AVL DiTEST HV Safety 2000 erfüllt die Stoßspannungswerte nach Überspannungskategorie CAT-II 600V / CAT-III 300V.

Messungen an direkt mit dem Netz verbundenen Stromkreisen sind nicht erlaubt! Verwenden Sie das AVL DiTEST HV Safety 2000 ausschließlich zu Messungen am Fahrzeug.

![](_page_49_Picture_182.jpeg)

#### 1. Vom Messwert

### <span id="page-50-0"></span>**7.3.5 Widerstandsmessung**

![](_page_50_Picture_3.jpeg)

#### **GEFAHR**

#### **Lebensgefahr durch elektrische Spannung**

#### **Überspannungskategorien CAT-II 600V / CAT-III 300V**

Das AVL DiTEST HV Safety 2000 erfüllt die Stoßspannungswerte nach Überspannungskategorie CAT-II 600V / CAT-III 300V.

Messungen an direkt mit dem Netz verbundenen Stromkreisen sind nicht erlaubt! Verwenden Sie das AVL DiTEST HV Safety 2000 ausschließlich zu Messungen am Fahrzeug.

![](_page_50_Picture_191.jpeg)

### <span id="page-50-1"></span>**7.3.6 Diodenmessung**

![](_page_50_Picture_11.jpeg)

**GEFAHR**

#### **Lebensgefahr durch elektrische Spannung**

#### **Überspannungskategorien CAT-II 600V / CAT-III 300V**

Das AVL DiTEST HV Safety 2000 erfüllt die Stoßspannungswerte nach Überspannungskategorie CAT-II 600V / CAT-III 300V.

Messungen an direkt mit dem Netz verbundenen Stromkreisen sind nicht erlaubt!

Verwenden Sie das AVL DiTEST HV Safety 2000 ausschließlich zu Messungen am Fahrzeug.

![](_page_50_Picture_192.jpeg)

### <span id="page-51-0"></span>**7.3.7 Kapazitätsmessung**

![](_page_51_Picture_3.jpeg)

### **GEFAHR**

### **Lebensgefahr durch elektrische Spannung**

#### **Überspannungskategorien CAT-II 600V / CAT-III 300V**

Das AVL DiTEST HV Safety 2000 erfüllt die Stoßspannungswerte nach Überspannungskategorie CAT-II 600V / CAT-III 300V.

Messungen an direkt mit dem Netz verbundenen Stromkreisen sind nicht erlaubt! Verwenden Sie das AVL DiTEST HV Safety 2000 ausschließlich zu Messungen am Fahrzeug.

![](_page_51_Picture_138.jpeg)

1. Vom Messwert

### <span id="page-51-1"></span>**7.4 Entsorgung**

![](_page_51_Picture_12.jpeg)

# <span id="page-52-0"></span>**8 Index**

## **A**

![](_page_52_Picture_290.jpeg)

## **B**

![](_page_52_Picture_291.jpeg)

## **D**

![](_page_52_Picture_292.jpeg)

## **F**

![](_page_52_Picture_293.jpeg)

# **G**

![](_page_52_Picture_294.jpeg)

# **H**

![](_page_52_Picture_295.jpeg)

## **I**

![](_page_52_Picture_296.jpeg)

# **K**

```
Kapazitätsmessung ..................... 3-14
```
# **M**

![](_page_52_Picture_297.jpeg)

## **N**

![](_page_52_Picture_298.jpeg)

### **O**

![](_page_52_Picture_299.jpeg)

### **P**

```
Potentialausgleichsmessung ........ 3-8
Prüfadapter ................................... 1-4
Prüfspitzen .................................... 1-5
```
## **R**

```
Reinigung des Gerätes ................. 5-1
```
# **S**

![](_page_52_Picture_300.jpeg)

## **T**

![](_page_52_Picture_301.jpeg)

# **Ü**

![](_page_52_Picture_302.jpeg)

### **W**

![](_page_52_Picture_303.jpeg)